# <span id="page-0-0"></span>NGINX

Для работы серверных компонентов системы на ОС Linux требуется веб-сервер, работающий в режиме работы обратного прокси-сервера.

Nginx — это HTTP-сервер и обратный прокси-сервер, почтовый прокси-сервер, а также TCP/UDP прокси-сервер общего назначения, продукт позиционируется производителем как простой, быстрый и надежный.

 $\mathbf 0$  Для установки NGINX должен быть подключен и настроен репозиторий пакетов nginx. Если это не было сделано автоматически, добавьте репозиторий вручную.

## Ручное добавление репозитория nginx

### RHEL и производные дистрибутивы

Установите пакеты, необходимые для подключения yum-репозитория:

sudo yum install yum-utils

Для подключения yum-репозитория создайте файл с именем /etc/yum.repos.d/nginx.repo

со следующим содержимым:

[nginx-stable] name=nginx stable repo baseurl=http://nginx.org/packages/centos/\$releasever/\$basearch/ gpgcheck=1 enabled=1 gpgkey=https://nginx.org/keys/nginx\_signing.key module\_hotfixes=true [nginx-mainline] name=nginx mainline repo baseurl=http://nginx.org/packages/mainline/centos/\$releasever/\$basearch/ gpgcheck=1 enabled=0

gpgkey=https://nginx.org/keys/nginx\_signing.key module\_hotfixes=true

### Debian и производные дистрибутивы

Установите пакеты, необходимые для подключения apt-репозитория:

### Ubuntu:

sudo apt install curl gnupg2 ca-certificates lsb-release ubuntu-keyring

### Debian:

sudo apt install curl gnupg2 ca-certificates lsb-release debian-archive-keyring

Импортируйте официальный ключ, используемый apt для проверки подлинности пакетов:

curl https://nginx.org/keys/nginx\_signing.key | gpg --dearmor | sudo tee /usr/share/keyrings /nginx-archive-keyring.gpg >/dev/null

Для подключения apt-репозитория выполните следующую команду:

echo "deb [signed-by=/usr/share/keyrings/nginx-archive-keyring.gpg] http://nginx.org/packages /ubuntu `lsb\_release -cs` nginx" | sudo tee /etc/apt/sources.list.d/nginx.list

### Установка nginx

Чтобы установить nginx, выполните следующую команду:

### RHEL и производные дистрибутивы:

sudo yum install nginx

В случае запроса подтверждения GPG-ключа проверьте, что отпечаток ключа совпадает с 573B FD6B 3D8F BC64 1079 A6AB ABF5 BD82 7BD9 BF62.

### Debian и производные дистрибутивы:

sudo apt update sudo apt install nginx

Документация по установке на прочие ОС доступна [на официальном портале продукта.](https://nginx.org/ru/linux_packages.html)

## Выпуск SSL/TLS сертификата

Для настройки защищенного соединения необходимо выпустить SSL/TLS сертификат на имя машины с установленным nginx. Возможно использовать самоподписанный сертификат или сертификат с УЦ.

### Самоподписанный сертификат

1. Создайте самоподписанный сертификат утилитой openssl (вместо *SERVERNAME.* DOMAIN подставьте DNS-имя рабочей станции с nginx):

sudo openssl req -x509 -nodes -addext "subjectAltName=DNS:SERVERNAME.DOMAIN,DNS: www.SERVERNAME.DOMAIN" -days 730 -newkey rsa:2048 -keyout /etc/ssl/private/SSL.key -out /etc/ssl/private/SSL.crt

2. Добавьте сертификат в список доверенных на локальной машине в соответствии с выбранной для настройки ОС.

### Для RHEL и производных дистрибутивов:

sudo cp /etc/ssl/private/SSL.crt /etc/pki/ca-trust/source/anchors/SSL.crt sudo update-ca-trust extract

#### Для Debian и производных дистрибутивов:

sudo cp /etc/ssl/private/SSL.crt /usr/local/share/ca-certificates/ sudo update-ca-certificates -f

3. Сделайте сертификат доверенным в домене, например, с помощью групповых политик.

#### Выпуск сертификата на УЦ

- 1. Выпустите сертификат на УЦ, например на Microsoft CA, экспортируйте данный сертификат в формате .pfx (с закрытым ключом, с цепочкой корневых /промежуточных УЦ) на рабочую станцию с установленным nginx.
	- **4)** Субъект (Subject) сертификата должен содержать FQDN сервера Indeed CM. Дополнительное имя субъекта (Subject Alternative Name) сертификата должно содержать атрибут DNS-имя (DNS Name) (FODN сервера Indeed CM). Например: redos.demo.local или соответствующую запись с подстановочными знаками, например: \*. demo.local (Wildcard certificate). Улучшенный ключ (Enhanced Key Usage) сертификата должен содержать значение Проверка подлинности сервера (Server Authentication).

2. Добавьте сертификат корневого УЦ в доверенные на машине с установленным nginx.

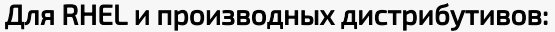

sudo cp ./root-ca.crt /etc/pki/ca-trust/source/anchors/ sudo update-ca-trust extract

### Для Debian и производных дистрибутивов:

sudo cp ./root-ca.crt /usr/local/share/ca-certificates/ sudo update-ca-certificates -f

3. Разделите *.pfx* сертификат на файл цепочки сертификатов и ключ, сделайте файл ключа без пароля (необходимо подставить имя импортированного файла вместо PF  $XFILE$ :

```
openssl pkcs12 -in PFXFILE.pfx -chain -nokeys | sed -ne '/-BEGIN CERTIFICATE/,/END
CERTIFICATE/p' > SSL.crt
openssl pkcs12 -in PFXFILE.pfx -nocerts -out SSLencrypted.key
openssl rsa -in SSLencrypted.key -out SSL.key
```
Файл цепочки сертификатов должен быть следующего вида:

----- BEGIN CERTIFICATE-----#Ваш сертификат# ----- END CERTIFICATE----------BEGIN CERTIFICATE-----#Промежуточный сертификат# -----FND CERTIFICATE----------BEGIN CERTIFICATE-----#Корневой сертификат# ----- END CERTIFICATE-----

4. Скопируйте файлы цепочки сертификатов и ключа в папку, которая указана в файле конфигурации nginx:

sudo cp ./SSL.crt /etc/ssl/private/ sudo cp ./SSL.key /etc/ssl/private/

### Настройка конфигурационного файла

Для работы Indeed CM требуется настроить nginx, чтобы он обслуживал запросы и отправлял их на проксируемый адрес (сервис Indeed CM).

Работа nginx и его модулей определяется в конфигурационном файле, по умолчанию он называется *nginx.conf* и в зависимости от операционной системы расположен в каталоге /usr/local/nginx/conf, /etc/nginx или /usr/local/etc/nginx.

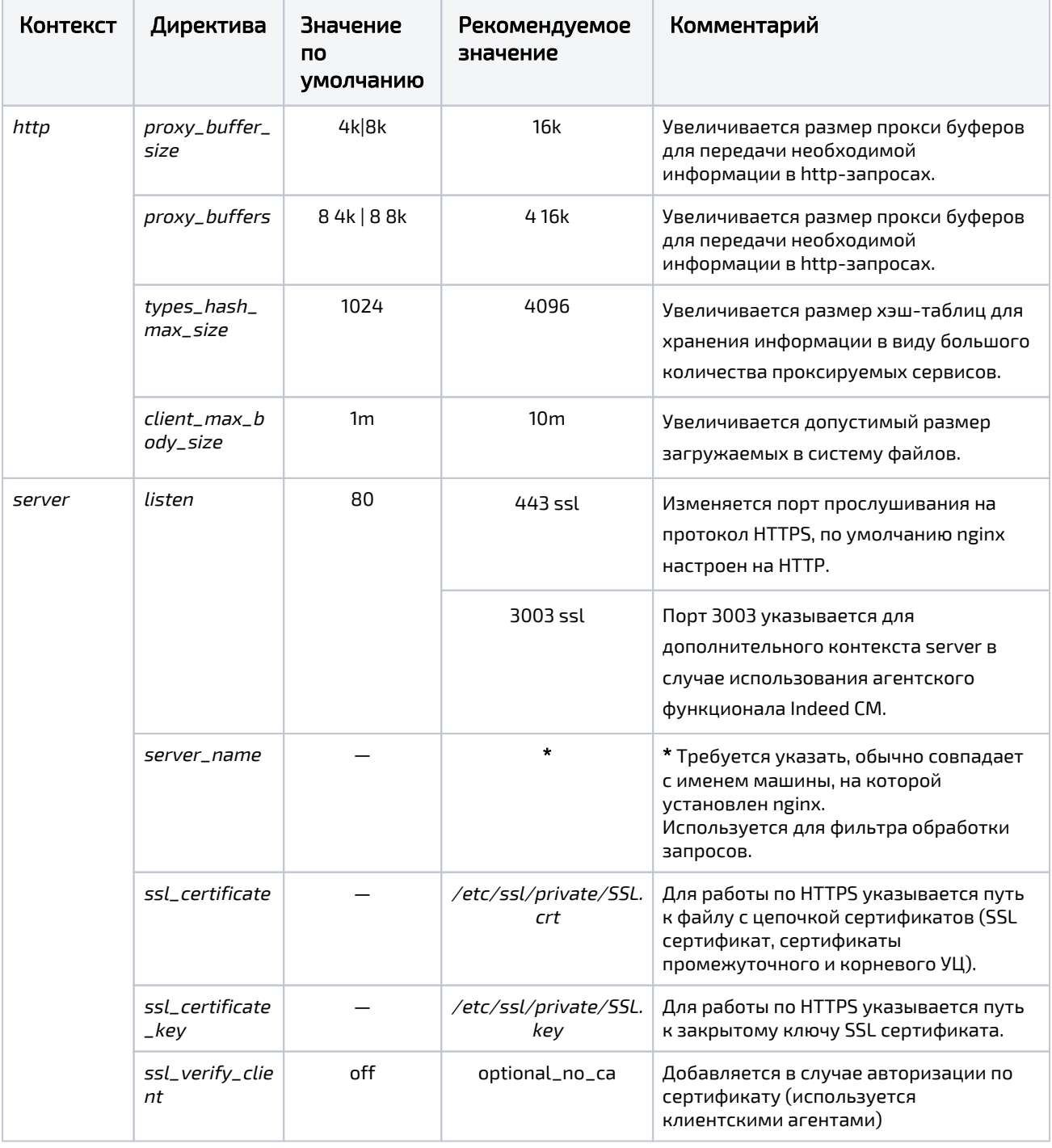

Таблица рекомендуемых к использованию директив:

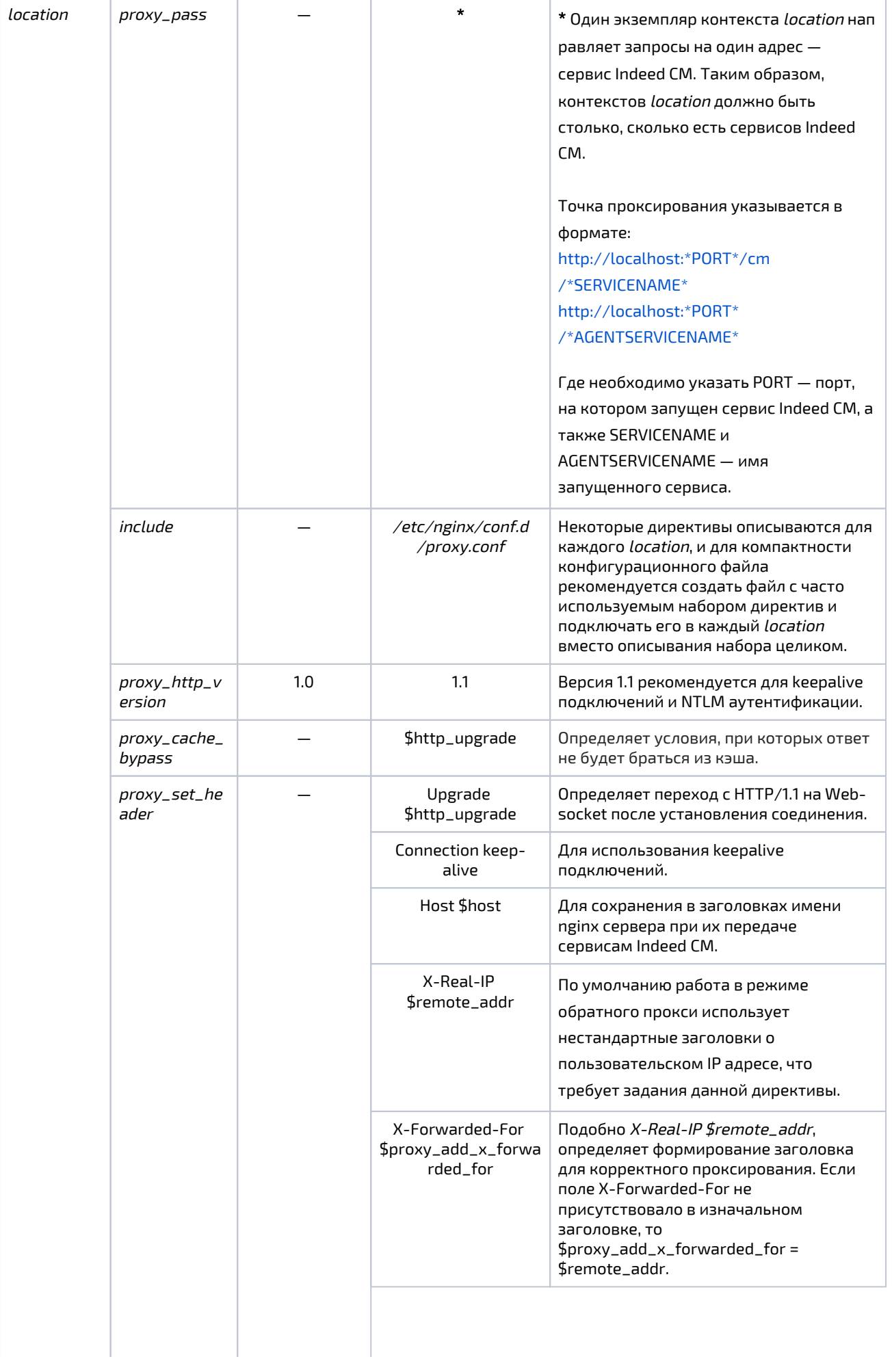

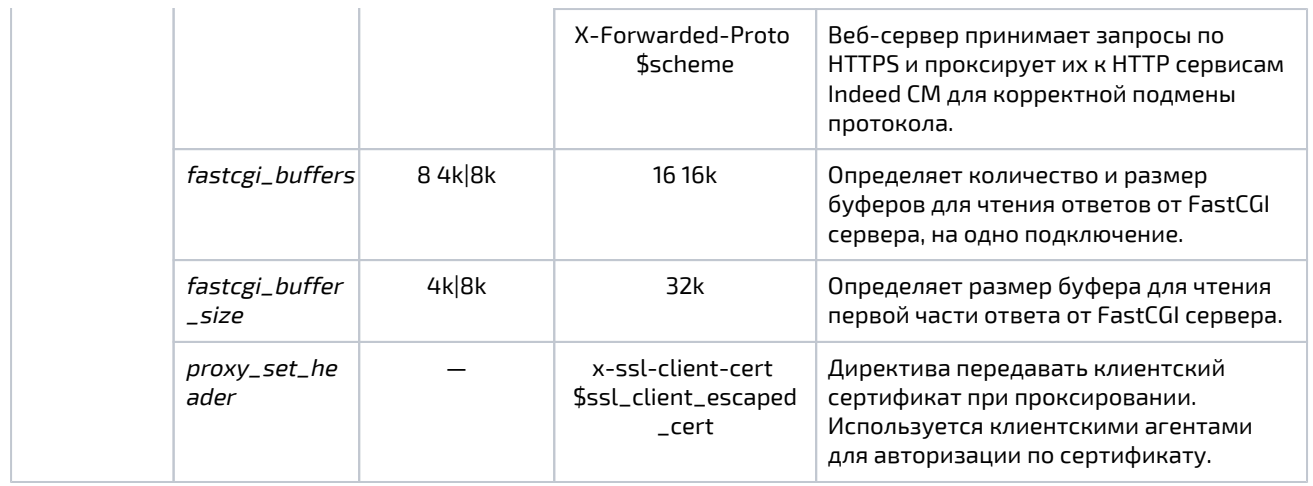

Вследствие использования в конфигурации многократного описания контекстов location, определенный набор директив будет повторяться. Для удобства конфигурации рекомендуется вынести данный набор в отдельный файл, а в описании контекста включать директивы из данного файла (директива include).

1. Создайте файл с многократно используемыми директивами. Возможно разместить такой файл с расширением .conf в каталоге /etc/nginx/conf.d/.

Рекомендуемое содержимое файла:

proxy\_http\_version 1.1; proxy\_set\_header Upgrade \$http\_upgrade; proxy\_set\_header Connection keep-alive: proxy\_set\_header Host \$host; proxy\_cache\_bypass \$http\_upgrade; proxy\_set\_header X-Real-IP \$remote\_addr; proxy\_set\_header X-Forwarded-For \$proxy\_add\_x\_forwarded\_for; proxy\_set\_header X-Forwarded-Proto \$scheme; fastcgi\_buffers 16 16k; fastcgi\_buffer\_size 32k;

2. Сконфигурируйте основной файл конфигурации nginx.

**C** Имена контекстов *location* должны совпадать с путем к проксируемому сервису.

### Пример файла nginx.conf, сконфигурированного для работы с Indeed CM:

```
user nginx;
worker_processes auto;
error_log /var/log/nginx/error.log notice;
events { worker_connections 1024; }
proxy_buffer_size 16k;
 proxy_buffers 416k;
```
 types\_hash\_max\_size 4096; client\_max\_body\_size 10m; add\_header X-Frame-Options SAMEORIGIN always; add\_header X-Content-Type-Options nosniff;

 log\_format main '[\$time\_local] \$remote\_addr VIA \$scheme --- \$status --- \$request \n \$ssl\_client\_fingerprint'; access\_log /var/log/nginx/access.log main;

sendfile on; tcp\_nopush on; include /etc/nginx/mime.types; default\_type application/octet-stream; server { listen 443 ssl; server\_name redos.demo.local; ssl\_certificate "/etc/ssl/private/SSL.crt"; ssl\_certificate\_key "/etc/ssl/private/SSL.key"; location /cm/mc { include /etc/nginx/conf.d/proxy.conf; proxy\_pass http://localhost:5001/cm/mc; } location /cm/ss { include /etc/nginx/conf.d/proxy.conf; proxy\_pass http://localhost:5002/cm/ss; } location /cm/rss { include /etc/nginx/conf.d/proxy.conf; proxy\_pass http://localhost:5003/cm/rss; } location /cm/api { include /etc/nginx/conf.d/proxy.conf; proxy\_pass http://localhost:5004/cm/api; } location /cm/credprovapi { include /etc/nginx/conf.d/proxy.conf; proxy\_pass http://localhost:5005/cm/credprovapi; } location /cm/oidc { include /etc/nginx/conf.d/proxy.conf; proxy\_pass http://localhost:5008/cm/oidc; } location /cm/wizard { include /etc/nginx/conf.d/proxy.conf; proxy\_pass http://localhost:5009/cm/wizard; } } server { listen 3003 ssl; server\_name redos.demo.local; ssl\_certificate "/etc/ssl/private/SSL.crt"; ssl\_certificate\_key "/etc/ssl/private/SSL.key"; ssl\_verify\_client optional\_no\_ca; location /agentregistrationapi { include /etc/nginx/conf.d/proxy.conf; proxy\_pass http://localhost:5006/agentregistrationapi; }

```
        location /agentserviceapi      
               { include /etc/nginx/conf.d/proxy.conf;   
                  proxy_pass http://localhost:5007/agentserviceapi; 
                  proxy_set_header x-ssl-client-cert $ssl_client_escaped_cert;  }
     }
}
```
Изменения, сделанные в конфигурационном файле, не будут применены, пока nginx не будет отправлена команда перезагрузить конфигурацию или он не будет перезапущен. Для перезагрузки конфигурации выполните команду:

nginx -s reload

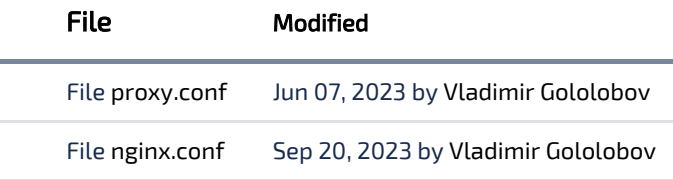

# [Download All](https://guides.indeed-company.ru/pages/downloadallattachments.action?pageId=80323613)